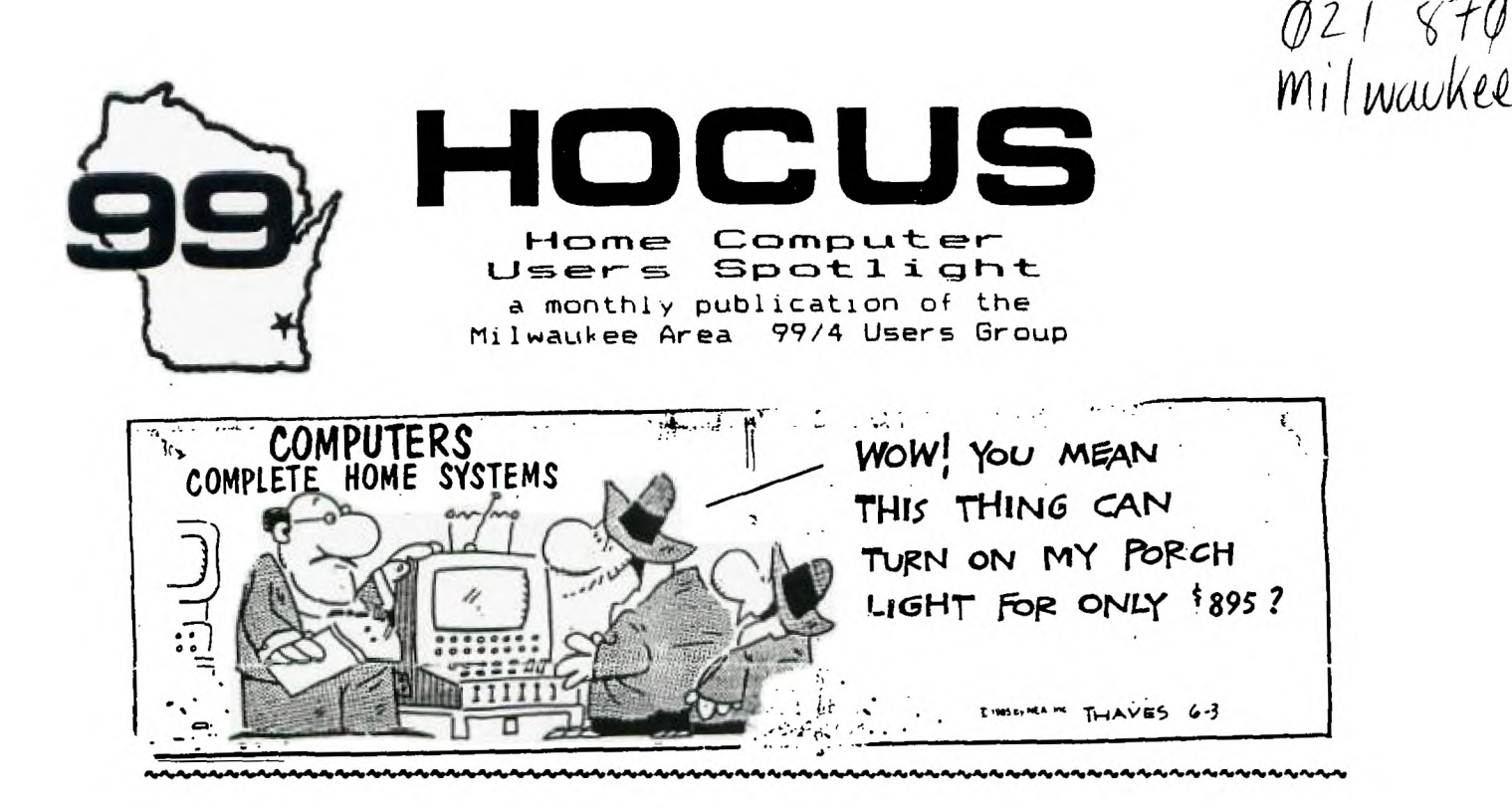

THE FORUM

Thought for the month: "The attention span of a computer is only as long as its electrical cord"

AFRIL - 1987

MILWAUKEE AREA USER GROUF 4122 GLENWAY WAUWATOSA WI 53222 President...D.Walden 5292173 Vice-Pres...J.Schroeder 2644735 Treasurer...P.Norton 4628954 Secretary...B.Kling 5295161 Libranian...E.VonDerEhe 5490593 Librarian...F.Pabian 3273618 Newsletter..G. Hitz 5350133 S.I.G.....Schroeder/Walden/Hitz

Next Group Meeting May 9, 1987 Wauwatosa S&L 7500 W. State 12:00 Noon - 4:00 PM Next S.I.G. Meeting May 5, 1987 Security S&L 5555 Pt. Wash.  $7:00PM - 10:00FM$ Annual Membership Dues  $Indivial - $10$  $Family = $15$ 

### **GK ENTERPRISES**

Your Computer Supply Source

No need to wait for a sale. Our prices are low everyday.

Wide selection of printer ribbons.

BLACK AND COLORED

C.ITOH **EPSON** OKIDATA PANASONIC **STAR** AND MANY MORE

Colored Paper - Colored Labels Colored Disks

> \*\*\*\*\*\*\*\*\*\*\*\*\*\*\*\* 546-0111 \*\*\*\*\*\*\*\*\*\*\*\*\*\*\*\*

8634 West National Avenue West Allis WI 53227

Open M-F 9AM-7PM, Sat 11-4

99'er ONLINE \_\_\_\_\_ NOVEMBER 1986 \_\_\_\_\_ PAGE 4

í

ł

J.

1

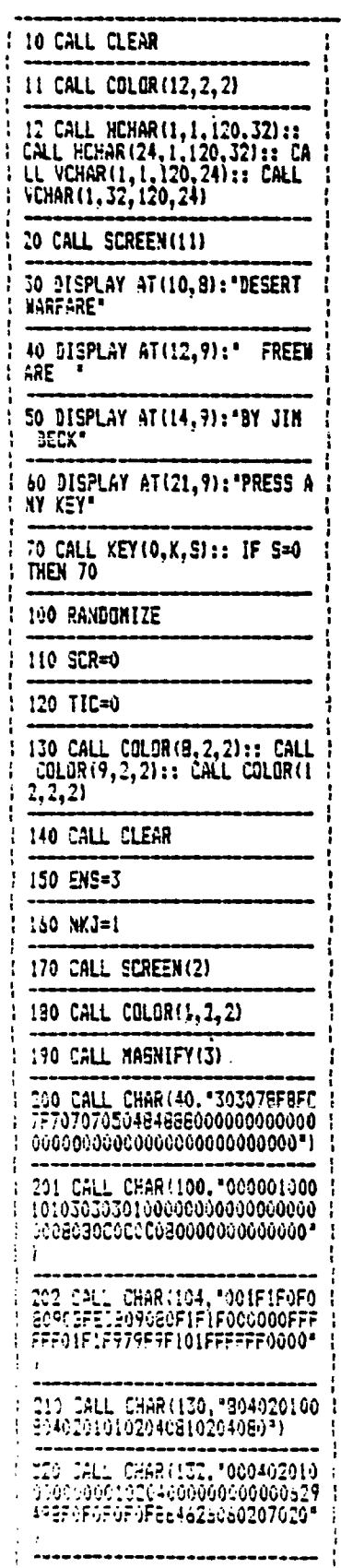

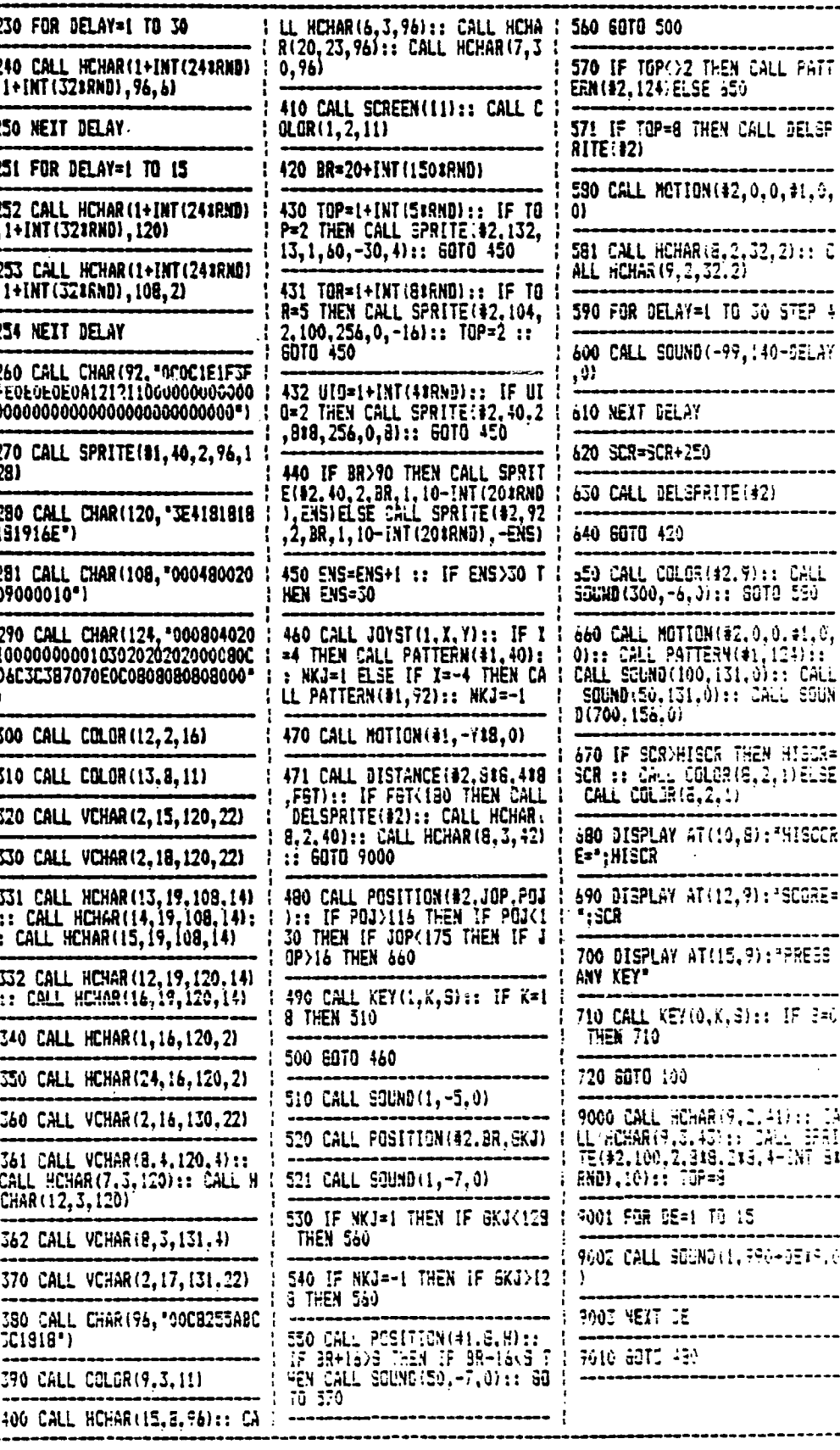

**( MARCH 1987 NEWSLETTER** / **By, Bill Knecht** 

FROM PITTSBURG UG. **Indian Programming: Using Moise As Lov Bass Motes** 

**An article in the October 1986 HUG Newsletter by Jeff Gatlin prompted me to write this article on Low Bass Notes. Mr. Gatlin gave a good explanation on how the low note is created by using a CALL SOUND with three voices and one noise, but there is an easier way to correct the affect of a seventh note being played.The seventh note is played for the bass note if you use a CALL SOUND (1000,330,0,392,0,523,0,-4,0). To correct this he suggested using a mower note, such as 494 instead of 523. Trouble is that if you are reading the music and typing it :n, you have to remember to enter the 'wrong' note, like CI for C or F' for E.** 

**One way I do it is to multiply the third note by 3.75. The CALL SOUND statement would look like this: CALL SOUND (1000,330,0,392,0,52323.75,30,-4,0)** 

**I use the 30 for the volume of the third note so it will be too low to be heard. Thus you have a low C, two octaves below middle C or the one below 131.** 

**Below is a sample program you can type in to see how the low notes decrease:** 

**100 CALL SOUND (1000,523,0) 110 CALL SOUND (1000,262,0) 120 CALL SOUND (1000,131,0) 130 CALL SOUND (1000,523,30,523,30,52323.15,30,-4,0) 140 CALL SOUND (1000,262,30,262,30,26223.75,303,-4,0) 150 END** 

**This is the technique I used in my recent music program 'Holiday Road' and the technique used in the popular Pennsylvania Polka and Beer Barrel Polka.** 

**Another Technique is to multiply the third note by 7.480916. This will drop the sound one octave. In other words, CALL SOUND (1000,131,30,131,34,13127.480916,30,-4,0) would give you the note that is one octave below low C (131). I like this technique because you can input the third ote as a 'normal' low note, then by adding the noise routine drop the note one octave. i used this procedure in my new Christmas song named 'Santa'. It you like programming music, I would urge you to try this and see what kind of sounds you can come up with.** 

# COMPETITION COMPUTER PRODUCTS **2629 W. NATIONAL AVE. MILWAUKEE, WIS. 53204**

#### **4 1 4-417=-40 1 0**

**BANKCARDS — CHECKS — DISCOVER CARDS — COD WELCOME!** 

**\* NOW — DI/SKS .49 EACH! \*** 

**GENUINE TX ZOVIEITICKB \*** ► **PIR,ISEE GENE** 

**WE WILL BUY ANY TI HARDWARE OR SOFTWARE YOU NO LONGER NEED — CALL!**  STORE HOURS; MON THRU FRI 10-6

**WE TAKE TI SYSTEMS IN TRADE ON IBM COMPATIBLES.** 

**NEW—NEW NEW—NEW P.E.P S/WARE TO TRANSFER FILES TO MS/DOS COMPUTERS \***   $\pmb{\ast}$  $\pmb{\ast}$ **\* DATA CASSETTE SALE 20% OFF — THIS MONTH ONLY \***  童 **128K/512K MEMORY EXPANSION CARD BY MYARC \$200.00/\$327.50**   $\bullet$  $\dot{\mathbf{x}}$ **MINIWRITER III+ WORD PROCESSOR CARTRIDGE W/PRINTER INTERFACE \$89 \***   $\dot{r}$ **COMPLETE LINE OF DATABIOTICS INC. SOFTWARE**   $\bullet$  $\bullet$ **\* \* LATE STYLE KEYBOARD — FITS ALL 99/4A \$19.95 \* \***   $\dot{r}$  $\bullet$  $\bullet$ **\* \* NIGHT MISSION BY MILLER GRAPHICS \* \***   $\pmb{\ast}$ **\* \* LOTS OF NEW 3RD PARTY SOFTWARE \* \***   $\dot{\mathbf{x}}$  $\ddot{\phantom{a}}$ **IF IT'S AVAILABLE — WE USUALLY STOCK IT!**   $\dot{z}$  $\bullet$ **\* BETTER BANNER \$19.95 \***   $\mathbf x$  $\bullet$ **NEW—NEW NEW—NEW NEW AND USED TI99/4A COMPUTERS AVAILABLE! EXPANSION SYSTEMS AVAILABLE — NEW AND USED! \* HUGE SOFTWARE INVENTORY — MORE IN STOCK THAN EVER BEFORE! \* BEFORE YOU MAIL ORDER OR BUY ELSEWHERE — GIVE US A CALL — WE WILL TRY TO MEET OR BEAT ANYBODY'S PRICES. REMEMBER THAT WE**  ARE HERE TO HELP YOU HAVE A QUESTION OR PROBLEM. WE

**CHARGE EXTRA FOR BANKCARDS. WE WANT YOUR BUSINESS AND WE'LL PROVE IT! TED, GENE, JIM & RON** 

**TWO—WAY COMMUNICATIONS FOR X—BASIC** 

**Dr. Roy T. Tamashiro** 

#### **\*\*\*\*\*\*\*\*\*\*\*\*\*\*\*\*\*\*\*\*\*\*\*\*\*\*\*\*\*\*\*\*\*\*\*\*\*\*\*\*\*\*\*\*\***

**Have you ever tried to use BASIC or Extended BASIC to communicate with another computer? If so, you soon discover that you can send and receive data (using PRINT 1 and INPUT 1 or LINPUT 2 instructions), but there are no instructions which allow simultaneous**  two-way communications. This<br>"chat" mode is not available **in the ordinary BASICS because you may not interrupt the PRINT 1 and (LIINPUT 1 instructions which are waiting for carriage returns. This is like having**  welkie-telkie conversation in **which each person must say 'OVER' and release a switch before the other person can talk.** 

 $\star$ 

 $\bullet$ 

\*

**The "COMMUNICATIONS"**<br>**TERMINAL** program (See **TERMINAL' program (See listing below and footnote) allows simultaneous two-way interaction. To use the program, you must have Extended BASIC, 32-K Memory Expansion, and an RS-232 Interface connected to a modem and phone line or direct wire to another computer. Type the program and** SAVE it **to your disk or cassette.** 

**When** you **RUN the program, the screen clears, and whatever you type appears on your screen and is sent to the remote computer at 300 Baud. Whatever the remote computer sends to your computer appears on your screen also. When you or the remote computer sends a carriage return i.e. (Enter], a new line begins. The Cleft-arrow] key (CNRI(8)1 acts is a Backspace on the screen.** 

**To exit the routine, press IFCTN-91. The remote computer can also allow you to exit the terminal send a IControl-0) or DIRS(151. To return to the terminal, type CALL LINK('SIART') and press (Enter].** 

**100 111111221211ititi1t 110 fi COMMUNICATIONS I 120 !I TERMINAL I <sup>130</sup>!IIIMItIttiltIttI**  140 **!AUTHOR:ROY TAMASHIRO**<br>150 **!FEBRUARY 1987,X-FASIC,**<br>MENDRY FIPANSIDN & PSSTS **150 !FEBRUARY 1987,X-CKLIC, MEMORY EXPANSION & 160 CALL INIT :: CALL LOAD(8 196,63,248):: CALL LOAD(1637 6.83.a+,65.64.32,48,0) 170 CALL LbA5(12288,2,224.50 .114,4,192,2.1,96,0,4,32,32, 32,5,128,2,128,3,0,22,250,2, 01** 

**180 CALL LOAD(12312,15,128.2 0,50,96,2.".0,16,4,32.32,36 22 .,6,15,134200,6,13486,4,3 )** 

**190 CALL LOAD(12336,49,118,0 ,8,4,192,2,12,19,64,31,21,22 14 4,32,48,174,192,32,50,14 6,102,321 200 CALL LOAD(12360,50,178,5 0,181,22,6,4,224,131,124,2,2**  24,131,224,4,76,0,112,4,176, **216,4,131.1241 210 CALL LOAD(12384,4,32,32, 28,216.32.131,124,131,124,19 ,229,208,/6,131,117,152,1,50 ,181,19,236,6,1601 220 CALL LOAD112408,48,206,1 93.0,2,0 16,0,4,32.32,32 2,0 230 CALL L0A0(12432,2,0,15,1 33.2,1,1,0,4,32,32,32,',6,15 137,200,6,131,86,4,32,49,11 b)** 

**240 CALL' LOAD(12456,0,8,192, 4,16,214 ,50.146,48, 3 1 14. 178, 1 192, <sup>2</sup> t 50 <sup>1</sup>114 2<sup>4</sup> 1 1 1 12 19 64 31 '1 " .i52.54,321**  250 CALL LOAA(12480,50,178.2 **08,96,50,178,29,18,6,160,48,** 

**206.3.128,152,1,50,180,22,5, 2,64255,2241 260 CALL LOAD(12504,2,32,0 " , 216,17,152,1,50,183,22,5,2s' 128,0,0,19,37,6,0,16,35,216:** 

**1 270 CALL LOAD412528,50,182,2 <sup>1</sup> 331 96,0632,32,: 32,2084 96.5 v,11200La,2,12 0,3,0,1,,,23, , 2,01** 

220 CALL **LOAD(12552,0,32.2,1 ,50, 4 184,2,2,2,224,4,32,'2,44 ,4,192,.32,32,36,2,0,,2241 290 CALL LOA0112576,2,1,96,0 ,4,32,32,32,5,128,2,128,3,0, 22,250,2,0,2.224,4,91,0,01 300 CALL LOAD(12600,0,0,0,0, 0,0,0,0,0,0,0,0,0.0,0,0,0,0, 0.0,0,0,0,01** 

**310 CALL LOAD(12624,0,0,0,0, 0 ,0,0,0,0,0,0,0,0,0,0,0,0,0, 0**

**320 CALL LOAD(12648,0,0 0,0, 0,0,0,0,0,100. 1 2,0,46,170,41 ,68,49,122,193,126,83,224,49** 

**114) 330 CALL IOAD(12672.192,32,1 31,86,194.64,2,41,'S:.248,4, 32,32,40,208,113,9:131,7,4,2 2,49,1001** 

**340 CALL LOAD(12696 5,128,5. I:2,128,196,19,6,4,324 32,40, 173,4,19,821** 

**350 CALL LOAD(12720,2,132,0, 7,21.74,4,224.131.208,200,4. 131,84,200,4,49,62,5,132,168 .4,131,061** 

**360 CALL LOAD112744,200,32,1 31,86,49,64,2,224,131,224,4, 193.2,12,15,0,115,12,19,1,30 .0,'441 376 CALL LOAD(12768.1,0,4,22 4,131,201,2,140,32.0,19.50,2 00.12.131,208,29,0,2,2,44,0, 152,18) 380 CALL LOAD(12792,49,117.2** 

**2,238,140,160,49,78,16,3,192 ,160,131,210.29.0,192,146,19 .230,200,2,111,2101 • 390 CALL WM2815,5.194,19 4,114,209,96,131,85,19,9,156**  **033,22.242,9033,2,6,49,100** 

\* \*

**056.182,22,237) 400** CALL LOAD(12840,6,5,22.2 52,5 129.200,1,49,66,200,9;4 **9,60:200,12,49,58,6,153,16,2 26,30,0)** 

**410 CALL LOAD(12864,2,224,41 ,68,192,9,4,32,32,40,9,209,2 2,4 7 128.2,224,49,68,4,193, 6.1 173) •** 

**420 CALL LOAD(12222.215,65,2 43,224,49,114,30:E,0,0,16,0 ,40,0,0,0,0,6,82,83,50,51,0** 

**,4) 430 CALL LOAD(12912,50,46,47**  088,5,136,152,56,53,30,19,6 6,8,16,4,4,224,47,186,2,8,5

**440 CALL LOAD(12936,7,37,47,**  184,2,12,41,172,200,12,52,16 068.12,52,10,2,12,41,252,13 **1.321. `,2,101** 

**450 ;AL LOAD(12960,17,5,200 ,32,52,16,52,10,5,160,47174 ,6,12,200,12,52,14,0,0,1,15** 

**,0,8) 460 CALL LOAD(12984,19,52,6, 8,152.56,47,182,19,13,6,8,6, 160,53,44,195,76,5,141,6,8,1** 

**52,561 470 CALL LINWSTART') 480 END** 

**If your line out of the RS-232 interface has a Y-cable and you are using port 2, insert the following line to run the program via RS232/2:** 

**465 CALL LOAD(1772:08):: CA LL LOAD(12345.:2E:::** CALL LO **A0(12905,8)::** CALL LOAD(1291 **1,47):: CALL LOAD(12473,128)** 

**NOTE: The program is adapted from notes published by Texas' Instruments Inc. on '9902 Asynchronous Communica**tions Controller<sup>\*</sup> and 'DSRLNK **Routine for 18'.** 

**Back when I was first learning • about FORTH, Lee Stewart was writing words that impressed and inspired me to learn this "new" language. One of the few shortcomings was the lack of speech. Lee came up .with a word to take care of that. This word takes a number off the stack which corresponds to the ROM location of the word to be said, and speaks that word. The - list of the words and their locations can be found on pages 422-427 of the Editor/Assembler manual.** 

**: SAY (n ; 4 0 DO 4 SRC DUP F000 AND 4 SRL 4000 + 9400 ! LOOP 4000 9400 ! 5000 9400 ! DROP ; ( This word is in-HEX )** 

**I have this word on screen #3 of my system disk and I follow it with: 56B3 3A32 2D19 3793 6551 SAY SAY SAY SAY SAY** 

**Have fun playing around with this word and don't forget to experiment! What happens if you specify a location where a defined word does not exist? Go ahead and try it and we'll see you next month.** 

## **USING THE 49/4A FOR SOUND ANALYSIS: by Rick Kellogg**

**THE FOLLOWING THREE PROGRAMS WERE WRITTEN BY BILL GRONOS AND TAKEN FROM THE 'R/D COMPUTING NEWSLETTER'. THE NEWSLETTER IS PUBLISHED MONTHLY BY 'RYTE DATA', AND I WOULD HIGHLY RECOMMEND SIGNING UP FOR A SUBSCRIPTION. THE ONE YEAR SUBSCRIPTION PRICE IS \$14.00 U.S. FUNDS, \$17.00 FOREIGN. THIS INCLUDES FIRST CLASS POSTAGE AND IS WELL WORTH THE MONEY.** 

**THEIR ADDRESS 1St RYTE DATA BOX 210 MOUNTAIN STREET HALIBURTON, ONTARIO KOM ISO CANADA** 

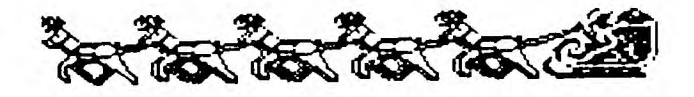

**A LITTLE ABOUT THE PROGRAMS; YOU MUST TYPE IN THIS SOURCE CODE AND ASSEMBLE THE OBJECT CODE IN ORDER TO BE ABLE TO RUN THE PROGRAMS. THE SOUND INPUT IS THROUGH YOUR CASSETTE PLAYER HOOKED UP WITH ONLY THE EAR SPEAKER WIRE CONNECTED TO THE COMPUTER. NOW ANYTHING THAT IS PLAYED ON THE CASSETTE WILL BE REPRODUCED OW YOUR SCREEN IN A WAVE PATTERN. THE FIRST PROGRAM IS 'SOUND ANALYZER' AKD WILL DISPLAY A WAVE PATTERN DM YOUR SCREEN SOMEWHAT LIKE AN OSCILLOSCOPE. DIFFERENT SOUNDS WILL PRODUCE A DIFFERENT WAVE PATTERN. EXPERIMENT A LITTLE! THE SECOND PROGRAM, 'AUDIO SPECTRUM ANALYZER' 60E5 ONE STEP FURTHER. NOW THE SOUNDS PLAYED WILL BE REPRESENTED BY A GRADUATED BAR CHART. AND THE THIRD PROGRAM IS THE ONE I THINK 19 THE MOST FUM! IT 'A CALLED 'AUDIO SPECTRUM LIGHT SHOW', AND LIKE THE NAME IMPLIES, IT TURNS YOUR TI-99/4A INTO A lb COLOR PSYCHEDELIC LIGHT SHOW. IT IS ESPECIALLY DEVASTATING IN COMPLETE DARKNESS. THE MUSIC CHOICES I SHALL LEAVE UP TO YOU AND YOUR EAR PREFERENCE, BUT THE MORE DRAMATIC THE MUSIC, THE MORE THIS PROGRAM WILL PERFORM.** 

**I HAVE ONLY LISTED THE THREE MOST SIGNIFICANT PROGRAMS FROM THE NEWSLETTER, AND NOT REPRINTED ANY OF THE TEXT THAT ORIGINALLY ACCOMPANIED THE PROGRAM LISTINGS. FOR THE COMPLETE STORY, AND HOPEFULLY MORE TO FOLLOW, CONTACT RYTE DATA AND GIVE THEN A TRY FOR A ONE YEAR SUBSCRIPTION. THEY DO HAVE THE BACK ISSUES ON FILE FOR SUBSCRIBERS ONLY.** 

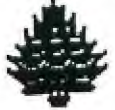

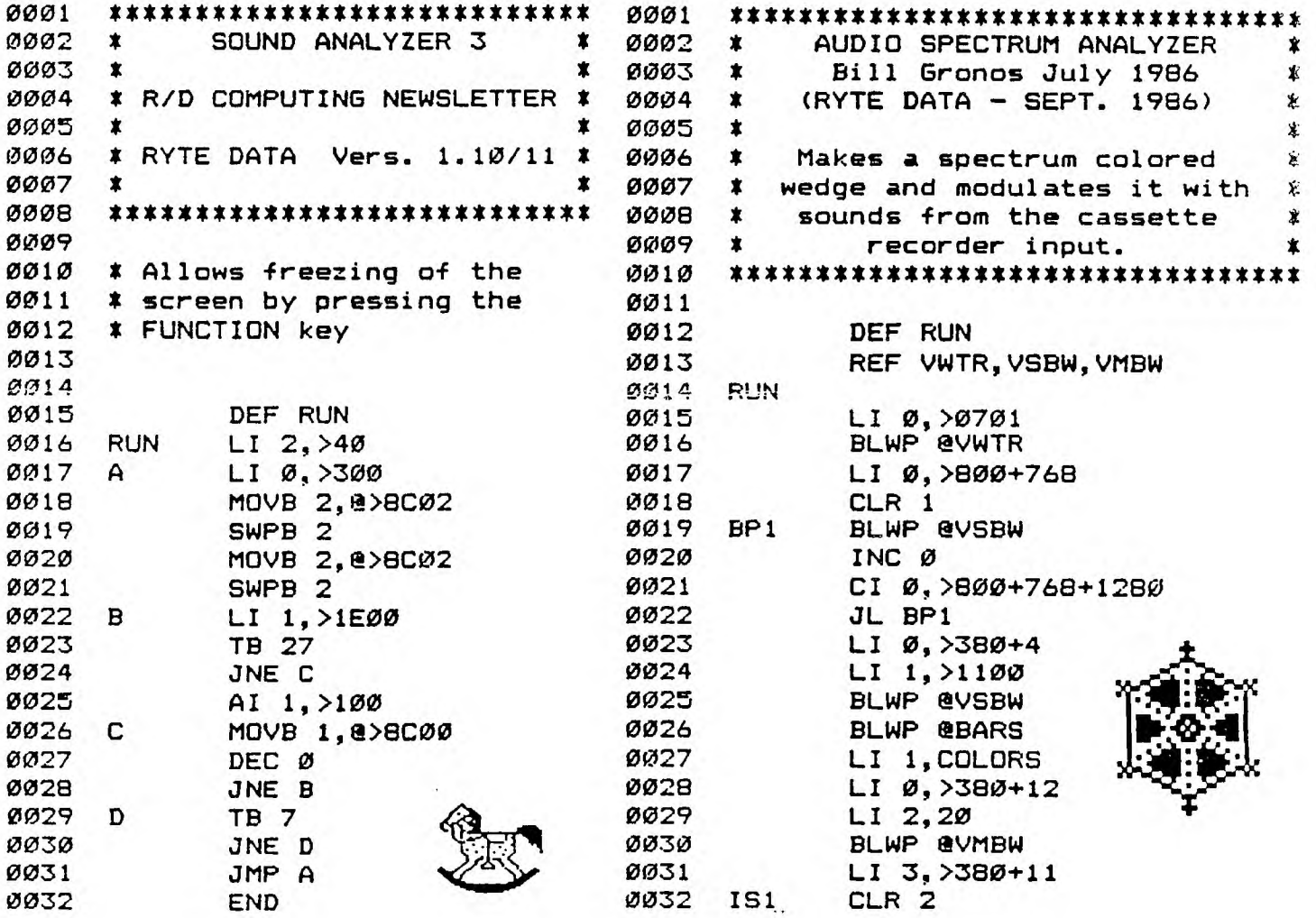

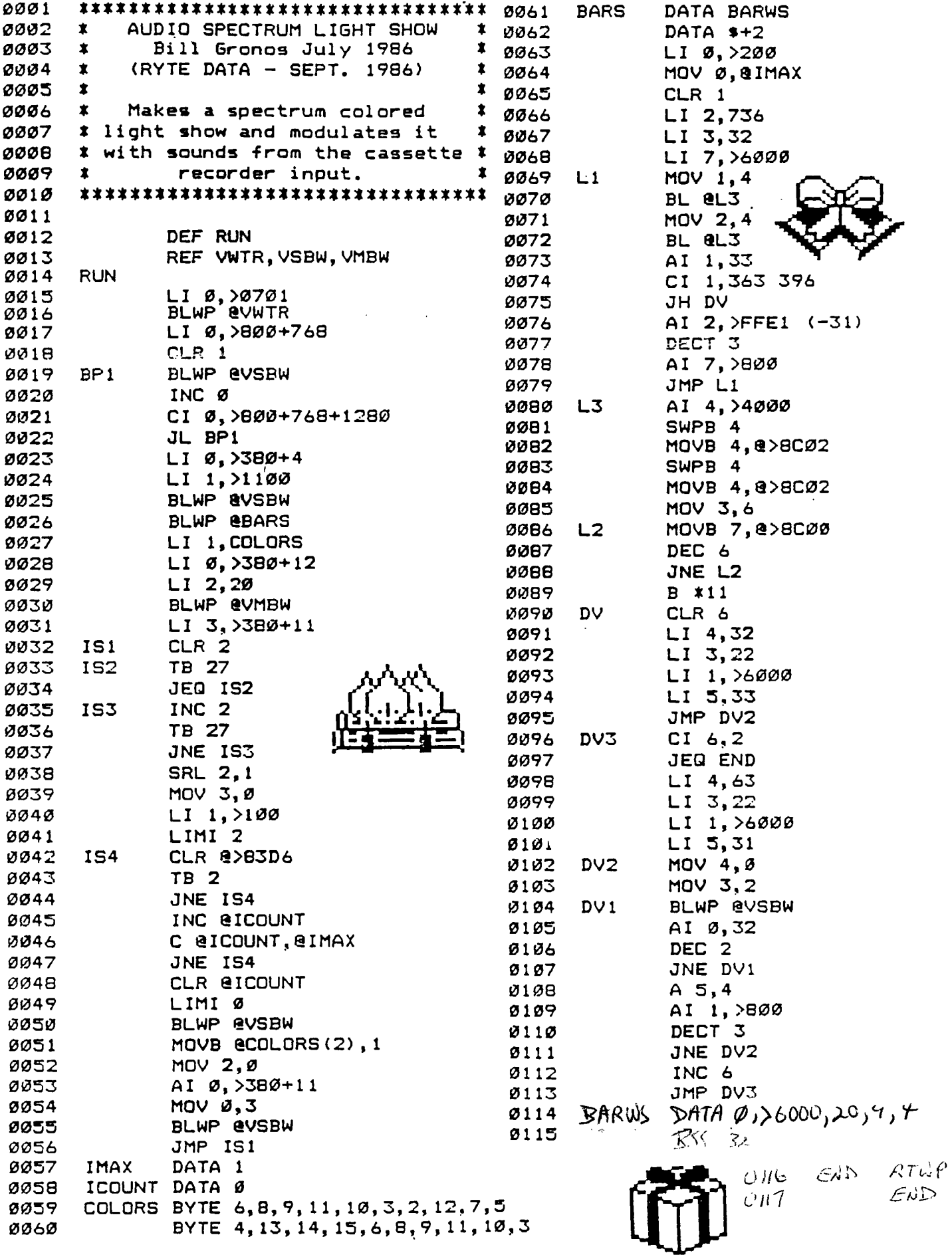

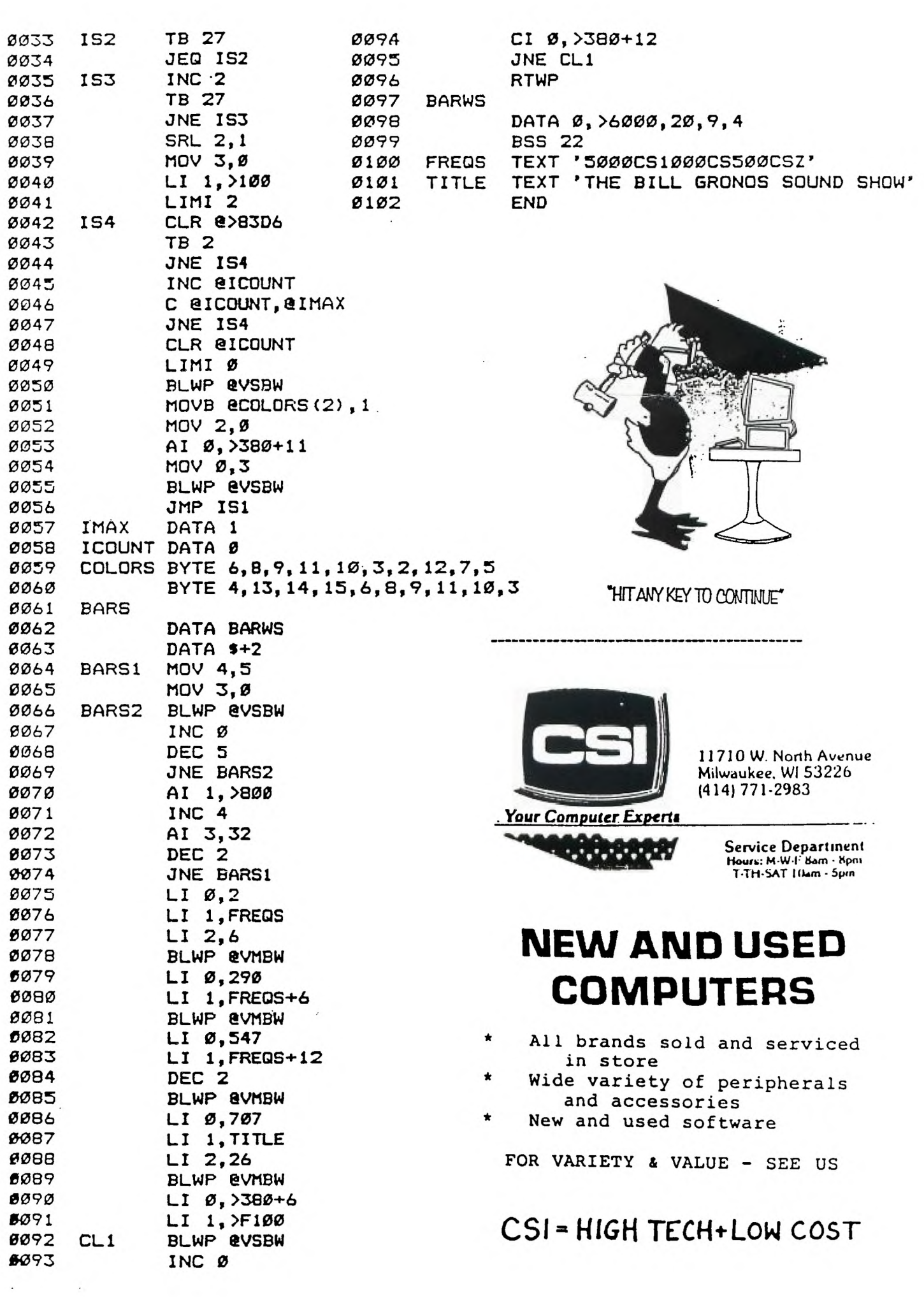

MILWAUKEE AREA 99-4 USER GROUP

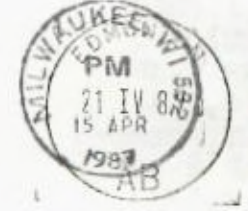

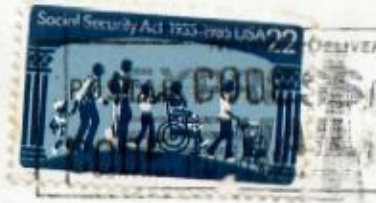

Edmonton 99 UG  $60x$  11983 Edmonton alberta Canada T5J3L1

 $24$   $-2$ 

 $8.653$ 

d"